# CRÉATION D'UN PASSE-TRAPPE

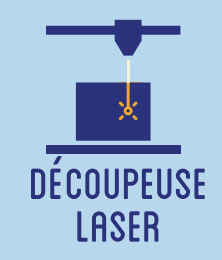

**Cet atelier est dédié à la fabrication et à la personnalisation d'un passe-trappe. Il s'agit d'un jeu traditionnel en bois se jouant à deux personnes (en face-à-face), qui consiste à faire "passer sous la trappe" des palets : le joueur qui réussit à faire passer tous les siens dans le camp adverse remporte la partie ! Les participants pourront participer à la découpe et la gravure des pièces, de même qu'à l'assemblage de l'objet.**

## **OBJECTIFS**

- Initier les participants aux outils numériques de dessin vectoriel.

- Initier les participants à la fabrication numérique via la découpeuse laser.

- Développer leur créativité et leur imagination.

# Fiche technique

**Type :** Atelier création numérique/plastique **Matériel :** Planche contreplaqué MDF 4mm (pieds) et planche contreplaqué 15mm (fond, palets) - Tasseaux (4) et élastiques (2) Peinture, vis et colle à bois **Logiciels :** Adobe Illustrator ou InkScape Logiciel de la machine, ici LaserWork **Machine :** Découpeuse Laser et Perçeuse **Difficulté :** Moyenne

**Durée :** 4h30

**Nombre Intervenants :** 2

**Coût :** 20-25 Euros

# Déroulé

#### **Étape n°1**

Présentation succinte de l'atelier. Nous allons créer un dessin sur l'ordinateur et le traduire dans un langage que la découpeuse peut comprendre : un dessin en vecteur. Qu'est-ce qu'un un pixel ? Un vecteur ? Qu'est -ce qu'un passe-trappe ?

# Quelques conseils Liens fichiers

L'ouverture de la trappe fait varier la difficulté. Le modèle ci-après s'avère assez facile, mais il demeure possible de réduire la trappe pour augmenter le challenge !

**FABRIQUE ARTISTIQUE ET NUMERIQUE** 

#### **Étape n°2**

Ouvrir Illustrator et présenter l'interface. Comment se déplacer ? Quels sont les principaux outils à notre disposition ? Ouvrir et présenter les pièces du passe-trappe.

#### **Étape n°3**

Dessiner des motifs sur les pièces du passetrappe (excepté le fond, trop épais pour une découpeuse laser).

## **Étape n°4**

Ouvrir le logiciel de la découpeuse laser, importer son fichier, paramétrer selon le modèle (vitesse, taille, puissance). Tester.

#### **Étape n°5**

Effectuer les découpes, en parallèle préparer la planche servant de fond et les palets (scie à cloche recommandée).

## **Étape n°6**

Assembler les pieds découpés à la machine sur des tasseaux grâce à la colle à bois. Placer la trappe.

## **Étape n°7**

Intégrer le fond et visser. Placer les élastiques.

## **Étape n°8**

Vernir les pièces, en particulier le fond pour la glisse. Vous pouvez désormais jouer !

https://drive.google.com/drive/ folders/1F9H-aH\_vT2zmBx1MwL\_ guIwXPqS3DhHt?usp=sharing

Pour aller plus loin, customisez votre passe-trappe en peignant son fond !

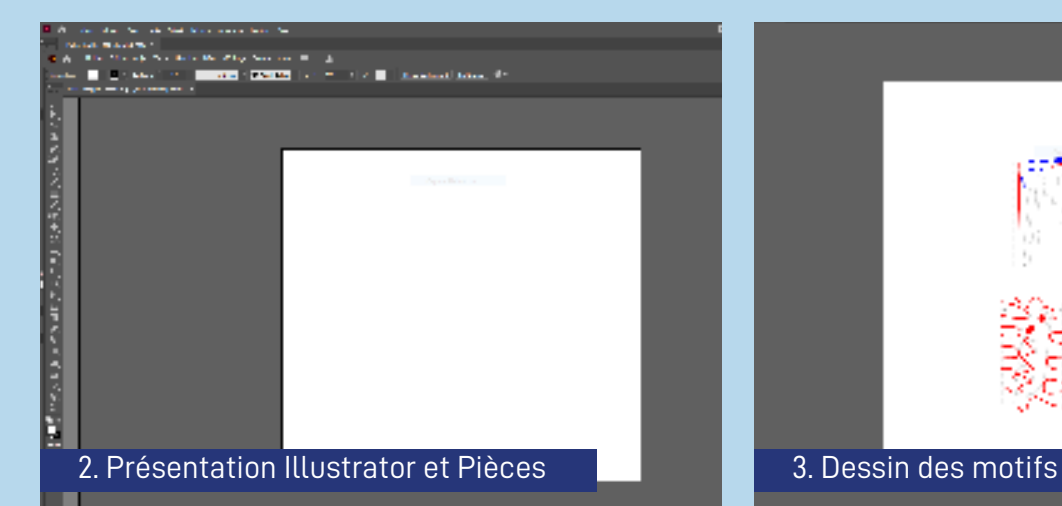

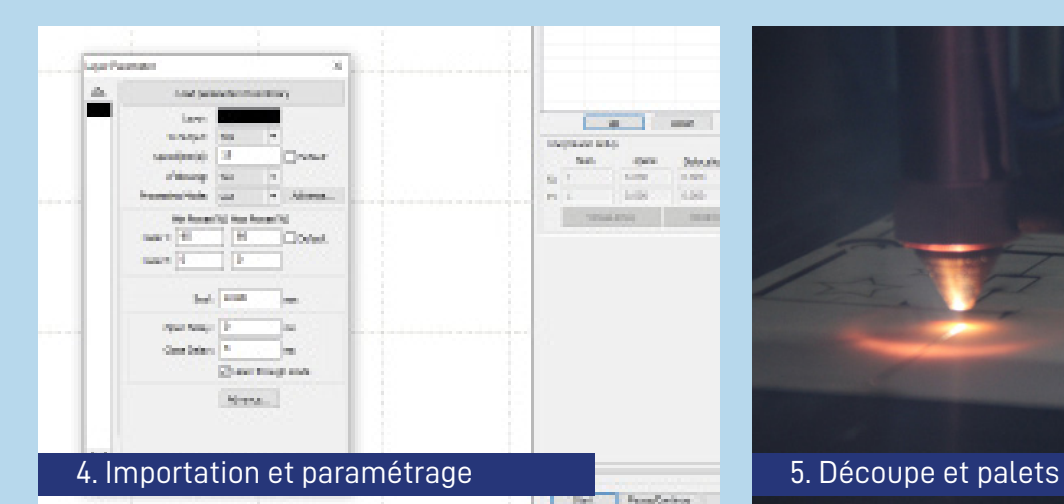

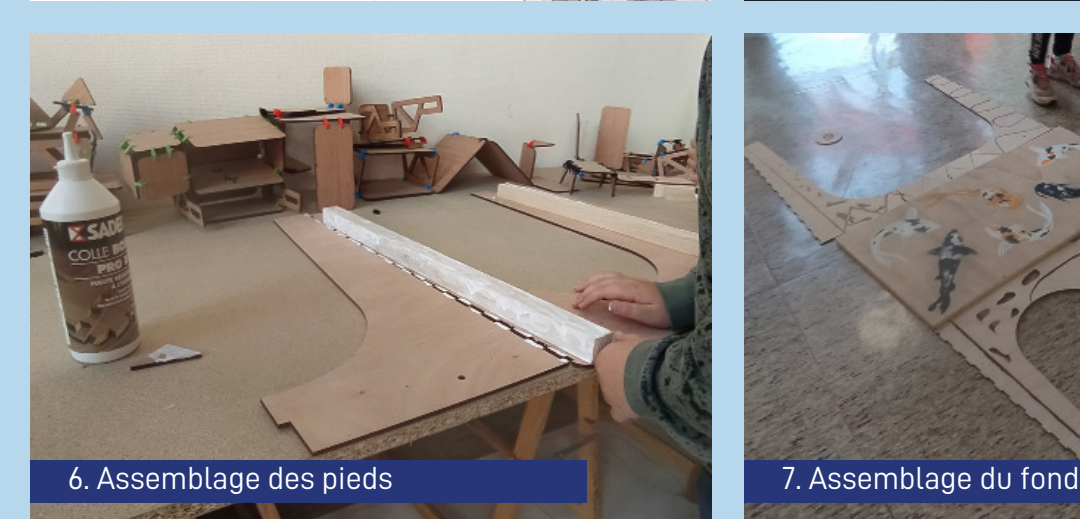

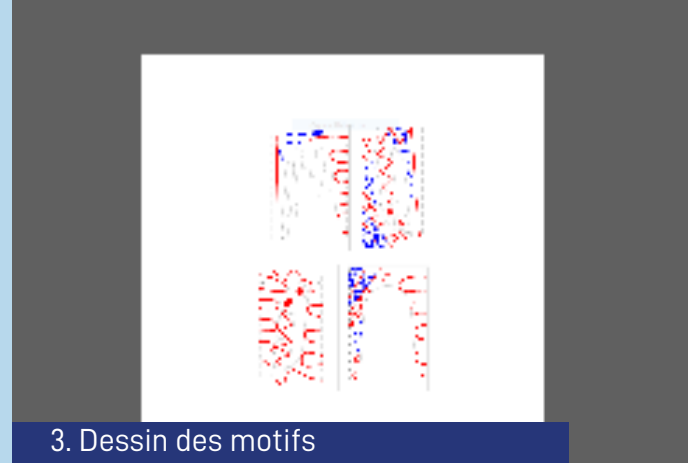

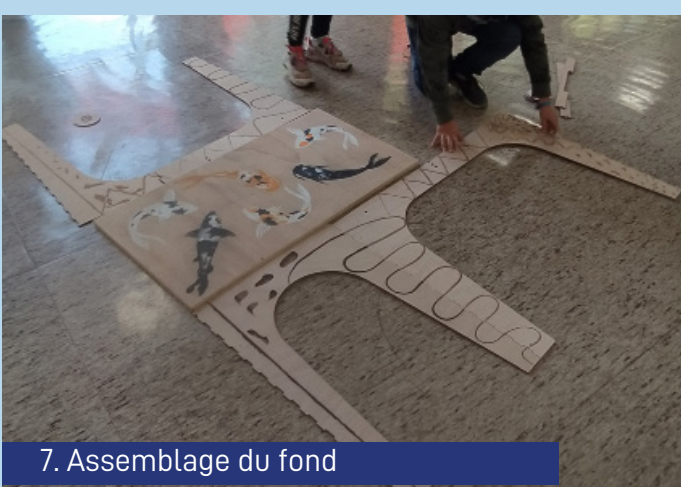

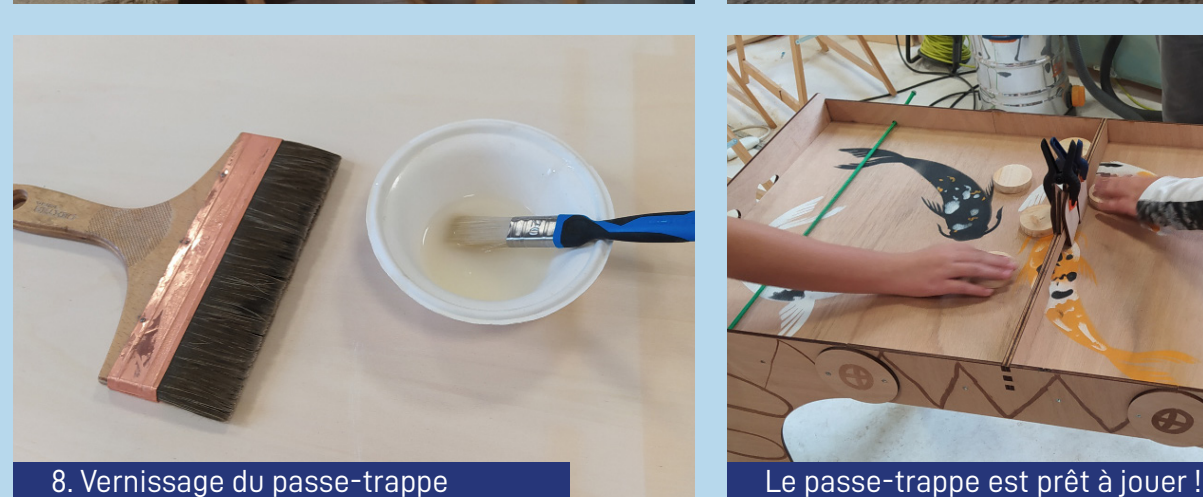

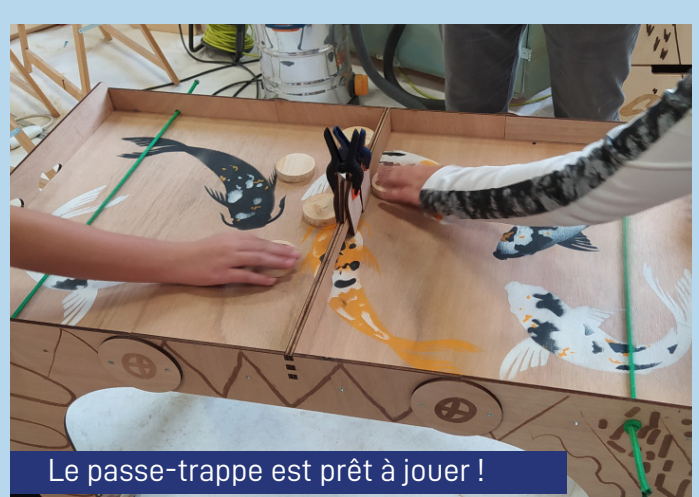